### **1: Download SIMS Parent App**

From the Apple App Store or Google Play Store, search for SIMS Parent and download app to your phone or tablet

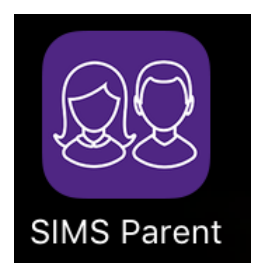

SIMS parent can also be accessed using:

[www.sims-parent.co.uk](http://www.sims-parent.co.uk/)

### **2: Registration Email**

You will receive a SIMS Online Services registration email (similar to the one below) from [noreply@sims.co.uk](mailto:noreply@sims.co.uk) containing a unique invitation code. Click on the link in the email. This invitation has been sent to the email address that you provided on the SIMS Data Collection Form

Check the Spam folder in your email if you haven't received the registration email

#### **From**: [noreply@sims.co.uk](mailto:noreply@sims.co.uk)

**Date**: 15 September 2017 at 10:11:48 BST **To**: <your email address is written here> **Subject**: School Name – SIMS Online Services Invite

You have been invited to join the SIMS Online Services for [SCHOOL NAME]

To join simply click this link. The link is valid for 90 days from today.

If the link doesn't work then please enter this URL into your browser

<https://id.sims.co.uk/registration/home/soscode> and use the invitation code from the invitation email.

# **3: Sign in to SIMS Parent**

To sign in to SIMS Parent you will need one of the following accounts: Microsoft, Office 365, Google, Facebook or Twitter.

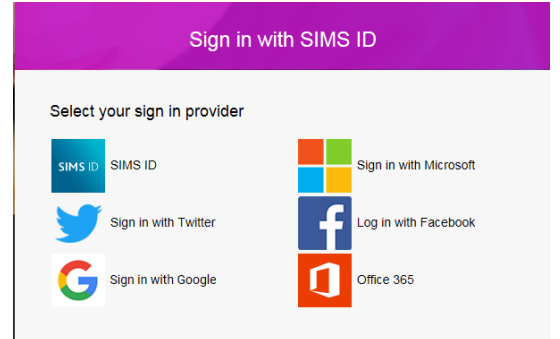

## **4: Troubleshooting**

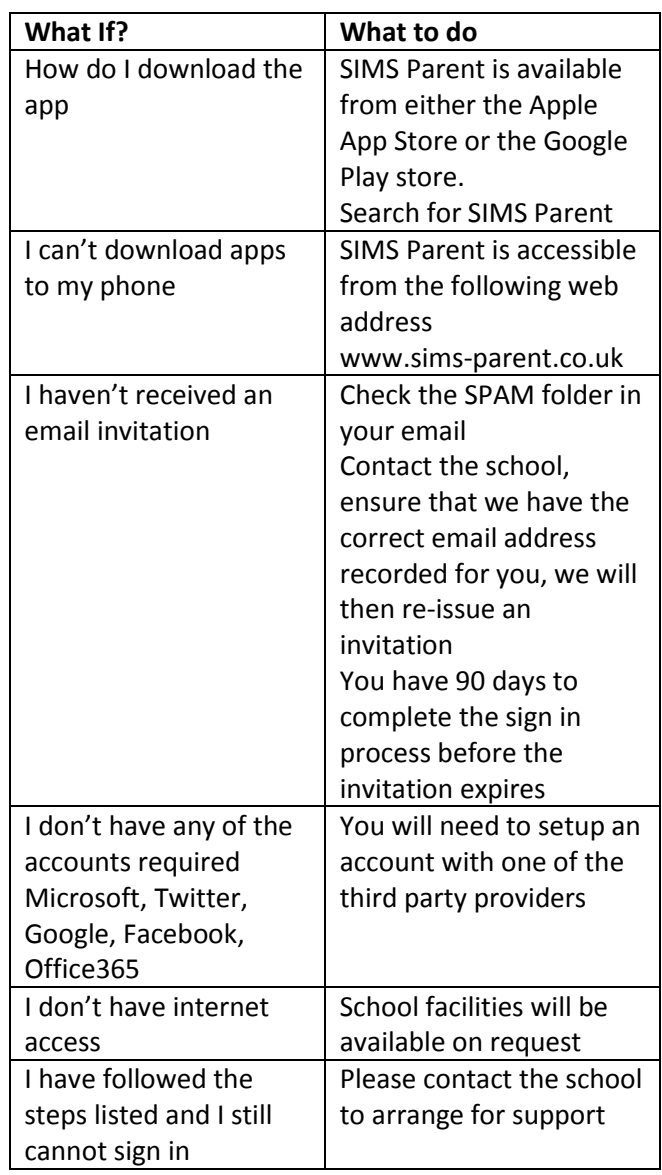